## **Crear un anuncio**

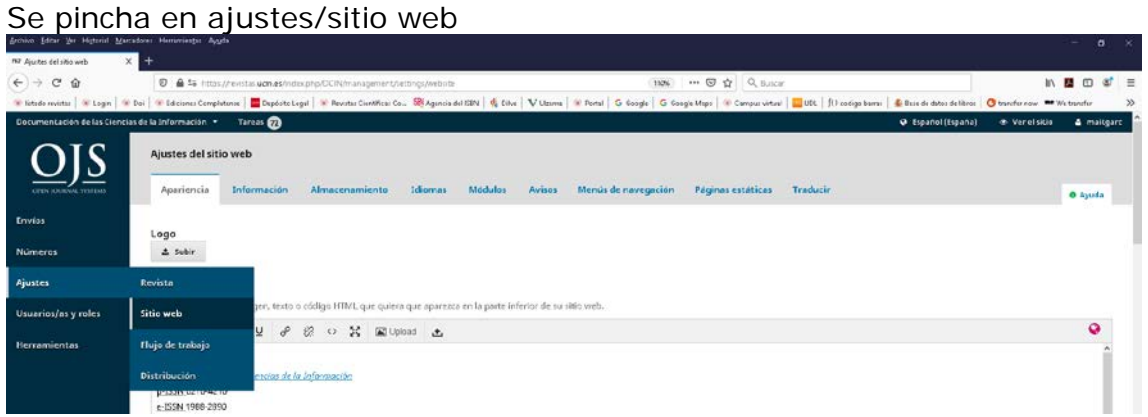

Hay que ir a la pestaña "Avisos"

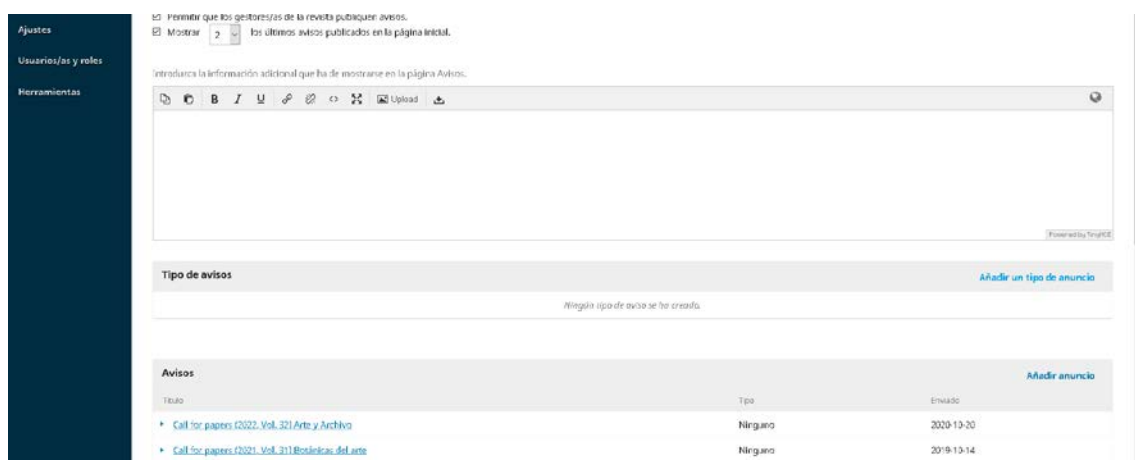

Hay que pinchar en "Añadir anuncio" del menú "Avisos"

Se abre un menú

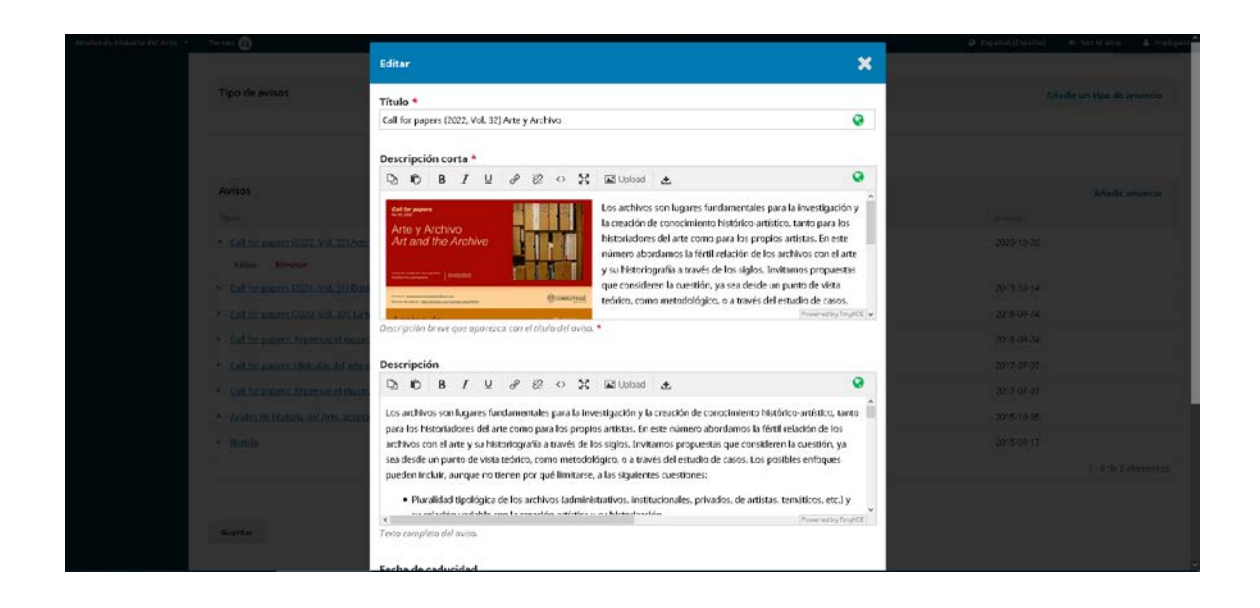

Se completa con los datos que nos facilita la revista. Los campos son Título

Descripción corta:

Descripción: poner todo el texto incluyendo la descripción corta

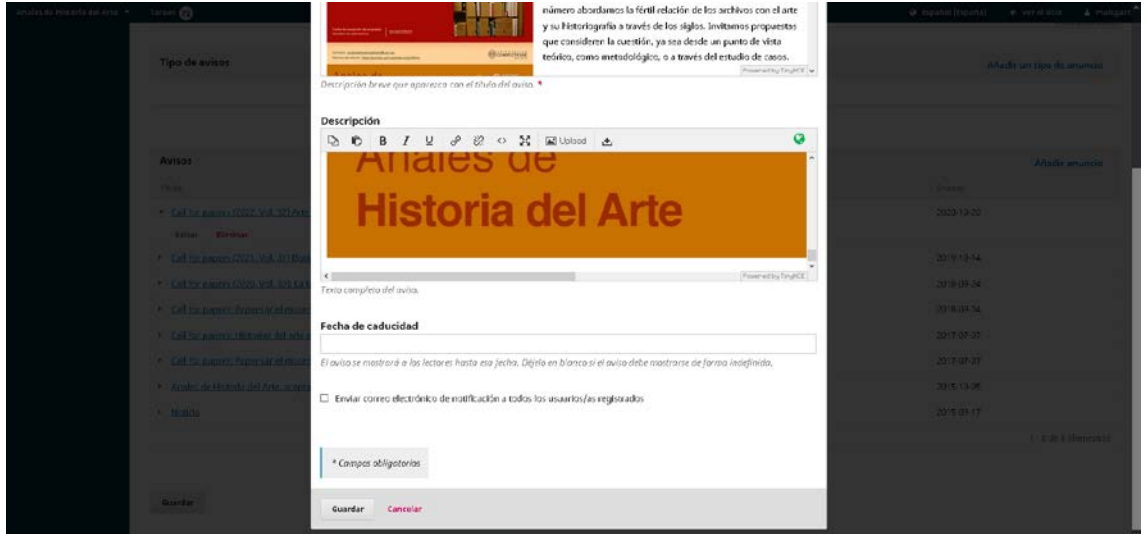

Se puede incluir una fecha de caducidad (ej: fin del call for papers) y se marca en "Enviar correo electrónico de notificación a todos los usuarios/as registrados" y GUARDAR

OJO: Si hay alguna modificación en el anuncio no enviar de nuevo la notificación a los usuarios, a ellos les llega un enlace.